Quick-Start Guide for Remote Access Concentrators

Marketing Release 5.1

Part No. 118352-A Rev. A September 1997

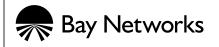

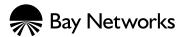

4401 Great America Parkway Santa Clara, CA 95054

8 Federal Street Billerica, MA 01821

#### Copyright © 1997 Bay Networks, Inc.

All rights reserved. Printed in the USA. September 1997.

The information in this document is subject to change without notice. The statements, configurations, technical data, and recommendations in this document are believed to be accurate and reliable, but are presented without express or implied warranty. Users must take full responsibility for their applications of any products specified in this document. The information in this document is proprietary to Bay Networks, Inc.

The software described in this document is furnished under a license agreement and may only be used in accordance with the terms of that license. A summary of the Software License is included in this document.

### Trademarks

Bay Networks is a registered trademark and Remote Annex, Quick2Config, RouterMan, SN, SPEX, Switch Node, System 5000, Bay Networks Press, and the Bay Networks logo are trademarks of Bay Networks, Inc.

Microsoft, MS, MS-DOS, Win32, Windows, and Windows NT are registered trademarks of Microsoft Corporation.

All other trademarks and registered trademarks are the property of their respective owners.

### **Restricted Rights Legend**

Use, duplication, or disclosure by the United States Government is subject to restrictions as set forth in subparagraph (c)(1)(ii) of the Rights in Technical Data and Computer Software clause at DFARS 252.227-7013.

Notwithstanding any other license agreement that may pertain to, or accompany the delivery of, this computer software, the rights of the United States Government regarding its use, reproduction, and disclosure are as set forth in the Commercial Computer Software-Restricted Rights clause at FAR 52.227-19.

### **Statement of Conditions**

In the interest of improving internal design, operational function, and/or reliability, Bay Networks, Inc. reserves the right to make changes to the products described in this document without notice.

Bay Networks, Inc. does not assume any liability that may occur due to the use or application of the product(s) or circuit layout(s) described herein.

Portions of the code in this software product are Copyright © 1988, Regents of the University of California. All rights reserved. Redistribution and use in source and binary forms of such portions are permitted, provided that the above copyright notice and this paragraph are duplicated in all such forms and that any documentation, advertising materials, and other materials related to such distribution and use acknowledge that such portions of the software were developed by the University of California, Berkeley. The name of the University may not be used to endorse or promote products derived from such portions of the software without specific prior written permission.

#### SUCH PORTIONS OF THE SOFTWARE ARE PROVIDED "AS IS" AND WITHOUT ANY EXPRESS OR IMPLIED WARRANTIES, INCLUDING, WITHOUT LIMITATION, THE IMPLIED WARRANTIES OF MERCHANTABILITY AND FITNESS FOR A PARTICULAR PURPOSE.

In addition, the program and information contained herein are licensed only pursuant to a license agreement that contains restrictions on use and disclosure (that may incorporate by reference certain limitations and notices imposed by third parties).

#### Bay Networks, Inc. Software License Agreement

**NOTICE:** Please carefully read this license agreement before copying or using the accompanying software or installing the hardware unit with pre-enabled software (each of which is referred to as "Software" in this Agreement). BY COPYING OR USING THE SOFTWARE, YOU ACCEPT ALL OF THE TERMS AND CONDITIONS OF THIS LICENSE AGREEMENT. THE TERMS EXPRESSED IN THIS AGREEMENT ARE THE ONLY TERMS UNDER WHICH BAY NETWORKS WILL PERMIT YOU TO USE THE SOFTWARE. If you do not accept these terms and conditions, return the product, unused and in the original shipping container, within 30 days of purchase to obtain a credit for the full purchase price

**1. License Grant.** Bay Networks, Inc. ("Bay Networks") grants the end user of the Software ("Licensee") a personal, nonexclusive, nontransferable license: a) to use the Software either on a single computer or, if applicable, on a single authorized device identified by host ID, for which it was originally acquired; b) to copy the Software solely for backup purposes in support of authorized use of the Software; and c) to use and copy the associated user manual solely in support of authorized use of the Software by Licensee. This license applies to the Software only and does not extend to Bay Networks Agent software or other Bay Networks software products. Bay Networks Agent software or other Bay Networks software products are licensed for use under the terms of the applicable Bay Networks, Inc. Software License Agreement that accompanies such software and upon payment by the end user of the applicable license fees for such software.

2. Restrictions on use: reservation of rights. The Software and user manuals are protected under copyright laws. Bay Networks and/or its licensors retain all title and ownership in both the Software and user manuals, including any revisions made by Bay Networks or its licensors. The copyright notice must be reproduced and included with any copy of any portion of the Software or user manuals. Licensee may not modify, translate, decompile, disassemble, use for any competitive analysis, reverse engineer, distribute, or create derivative works from the Software or user manuals or any copy, in whole or in part. Except as expressly provided in this Agreement, Licensee may not copy or transfer the Software or user manuals, in whole or in part. The Software and user manuals embody Bay Networks' and its licensors' confidential and proprietary intellectual property. Licensee shall not sublicense, assign, or otherwise disclose to any third party the Software, or any information about the operation, design, performance, or implementation of the Software and user manuals that is confidential to Bay Networks and its licensors; however, Licensee may grant permission to its consultants, subcontractors, and agents to use the Software at Licensee's facility, provided they have agreed to use the Software only in accordance with the terms of this license.

**3. Limited warranty.** Bay Networks warrants each item of Software, as delivered by Bay Networks and properly installed and operated on Bay Networks hardware or other equipment it is originally licensed for, to function substantially as described in its accompanying user manual during its warranty period, which begins on the date Software is first shipped to Licensee. If any item of Software fails to so function during its warranty period, as the sole remedy Bay Networks will at its discretion provide a suitable fix, patch, or workaround for the problem that may be included in a future Software release. Bay Networks further warrants to Licensee that the media on which the Software is provided will be free from defects in materials and workmanship under normal use for a period of 90 days

from the date Software is first shipped to Licensee. Bay Networks will replace defective media at no charge if it is returned to Bay Networks during the warranty period along with proof of the date of shipment. This warranty does not apply if the media has been damaged as a result of accident, misuse, or abuse. The Licensee assumes all responsibility for selection of the Software to achieve Licensee's intended results and for the installation, use, and results obtained from the Software. Bay Networks does not warrant a) that the functions contained in the software will meet the Licensee's requirements, b) that the Software will operate in the hardware or software combinations that the Licensee may select, c) that the operation of the Software will be uninterrupted or error free, or d) that all defects in the operation of the Software will be corrected. Bay Networks is not obligated to remedy any Software defect that cannot be reproduced with the latest Software release. These warranties do not apply to the Software if it has been (i) altered, except by Bay Networks or in accordance with its instructions; (ii) used in conjunction with another vendor's product, resulting in the defect; or (iii) damaged by improper environment, abuse, misuse, accident, or negligence.

THE FOREGOING WARRANTIES AND LIMITATIONS ARE EXCLUSIVE REMEDIES AND ARE IN LIEU OF ALL OTHER WARRANTIES EXPRESS OR IMPLIED, INCLUDING WITHOUT LIMITATION ANY WARRANTY OF MERCHANTABILITY OR FITNESS FOR A PARTICULAR PURPOSE. Licensee is responsible for the security of its own data and information and for maintaining adequate procedures apart from the Software to reconstruct lost or altered files, data, or programs.

4. Limitation of liability. IN NO EVENT WILL BAY NETWORKS OR ITS LICENSORS BE LIABLE FOR ANY COST OF SUBSTITUTE PROCUREMENT; SPECIAL, INDIRECT, INCIDENTAL, OR CONSEQUENTIAL DAMAGES; OR ANY DAMAGES RESULTING FROM INACCURATE OR LOST DATA OR LOSS OF USE OR PROFITS ARISING OUT OF OR IN CONNECTION WITH THE PERFORMANCE OF THE SOFTWARE, EVEN IF BAY NETWORKS HAS BEEN ADVISED OF THE POSSIBILITY OF SUCH DAMAGES. IN NO EVENT SHALL THE LIABILITY OF BAY NETWORKS RELATING TO THE SOFTWARE OR THIS AGREEMENT EXCEED THE PRICE PAID TO BAY NETWORKS FOR THE SOFTWARE LICENSE.

**5. Government Licensees.** This provision applies to all Software and documentation acquired directly or indirectly by or on behalf of the United States Government. The Software and documentation are commercial products, licensed on the open market at market prices, and were developed entirely at private expense and without the use of any U.S. Government funds. The license to the U.S. Government is granted only with restricted rights, and use, duplication, or disclosure by the U.S. Government is subject to the restrictions set forth in subparagraph (c)(1) of the Commercial Computer Software—Restricted Rights clause of FAR 52.227-19 and the limitations set out in this license for civilian agencies, and subparagraph (c)(1)(ii) of the Rights in Technical Data and Computer Software clause of DFARS 252.227-7013, for agencies of the Department of Defense or their successors, whichever is applicable.

**6. Use of Software in the European Community.** This provision applies to all Software acquired for use within the European Community. If Licensee uses the Software within a country in the European Community, the Software Directive enacted by the Council of European Communities Directive dated 14 May, 1991, will apply to the examination of the Software to facilitate interoperability. Licensee agrees to notify Bay Networks of any such intended examination of the Software and may procure support and assistance from Bay Networks.

7. Term and termination. This license is effective until terminated; however, all of the restrictions with respect to Bay Networks' copyright in the Software and user manuals will cease being effective at the date of expiration of the Bay Networks copyright; those restrictions relating to use and disclosure of Bay Networks' confidential information shall continue in effect. Licensee may terminate this license at any time. The license will automatically terminate if Licensee fails to comply with any of the terms and conditions of the license. Upon termination for any reason, Licensee will immediately destroy or return to Bay Networks the Software, user manuals, and all copies. Bay Networks is not liable to Licensee for damages in any form solely by reason of the termination of this license.

**8. Export and Re-export.** Licensee agrees not to export, directly or indirectly, the Software or related technical data or information without first obtaining any required export licenses or other governmental approvals. Without limiting the

foregoing, Licensee, on behalf of itself and its subsidiaries and affiliates, agrees that it will not, without first obtaining all export licenses and approvals required by the U.S. Government: (i) export, re-export, transfer, or divert any such Software or technical data, or any direct product thereof, to any country to which such exports or re-exports are restricted or embargoed under United States export control laws and regulations, or to any national or resident of such restricted or embargoed countries; or (ii) provide the Software or related technical data or information to any military end user or for any military end use, including the design, development, or production of any chemical, nuclear, or biological weapons.

**9. General.** If any provision of this Agreement is held to be invalid or unenforceable by a court of competent jurisdiction, the remainder of the provisions of this Agreement shall remain in full force and effect. This Agreement will be governed by the laws of the state of California.

Should you have any questions concerning this Agreement, contact Bay Networks, Inc., 4401 Great America Parkway, P.O. Box 58185, Santa Clara, California 95054-8185.

LICENSEE ACKNOWLEDGES THAT LICENSEE HAS READ THIS AGREEMENT, UNDERSTANDS IT, AND AGREES TO BE BOUND BY ITS TERMS AND CONDITIONS. LICENSEE FURTHER AGREES THAT THIS AGREEMENT IS THE ENTIRE AND EXCLUSIVE AGREEMENT BETWEEN BAY NETWORKS AND LICENSEE, WHICH SUPERSEDES ALL PRIOR ORAL AND WRITTEN AGREEMENTS AND COMMUNICATIONS BETWEEN THE PARTIES PERTAINING TO THE SUBJECT MATTER OF THIS AGREEMENT. NO DIFFERENT OR ADDITIONAL TERMS WILL BE ENFORCEABLE AGAINST BAY NETWORKS UNLESS BAY NETWORKS GIVES ITS EXPRESS WRITTEN CONSENT, INCLUDING AN EXPRESS WAIVER OF THE TERMS OF THIS AGREEMENT.

. . . . . . . . . . .

## Contents

.

#### **About This Guide**

| efore You Begin                   | ix     |
|-----------------------------------|--------|
| pnventions                        | x      |
| pronyms                           | xi     |
| rdering Bay Networks Publications |        |
| ay Networks Customer Service      | xii    |
| bw to Get Help                    | . xiii |

. . . . . . . . . . . . . . . . . .

#### **Quick-Start Guide for Remote Access Concentrators**

| QuickStart                          | 1 |
|-------------------------------------|---|
| Task 1: Order Line Provisioning     | 3 |
| Task 2: IP Addresses                |   |
| Task 3: Boot Sequence               | 3 |
| Task 4: Software Image              | 4 |
| Task 5: Install RAC Software        |   |
| Task 6: Install the RAC             |   |
| Task 7: RAC Configuration           | 5 |
| Task 8: Boot the RĂC                |   |
| Task 9: Configure the Switch Type   | 9 |
| Task 10: Set Switch Parameters      |   |
| Task 11: Configure Basic Security   |   |
| Task 12: Reboot the RAC             |   |
| Task 13: Customizing the RAC1       | 1 |
| Roadmap                             |   |
| Installing and Configuring the RAC1 |   |
| Customizing the RAC                 |   |
| RAC Reference Documentation         |   |

|   | • | •    | •    | • |  |  | • |  |  | • |  |  | • |
|---|---|------|------|---|--|--|---|--|--|---|--|--|---|
| • | С | onte | ents |   |  |  |   |  |  |   |  |  |   |

•

## About This Guide

This guide provides instructions for installing Bay Networks<sup>®</sup> Remote Access Concentrator (RAC) hardware and software. The instructions are summarized in a list of tasks that tell you what information and tools are required to install and boot a RAC using factory defaults. This guide also includes a roadmap to instruct you as to which tools and information along with which document describes a particular function or task in more detail.

| If you want                                                                     | Go to                                         |
|---------------------------------------------------------------------------------|-----------------------------------------------|
| Summarized instructions for installing the software images, tools, and the RAC. | <u>QuickStart on</u><br>page -1               |
| A list of tasks and related tools and documentation.                            | <u>Roadmap on</u><br>page -12                 |
| To list all documents supporting Remote Access<br>Concentrators.                | RAC Reference<br>Documentation<br>on page -16 |

## **Before You Begin**

Before using this guide, you must order line provisioning through your telco.

## **Conventions**

This manual uses the following printing conventions:

.

| Convention:  | Represents:                                                                                                    |
|--------------|----------------------------------------------------------------------------------------------------|
| special type | In examples, special type indicates system output.                                                                                                    |
| special type | Bold <b>special</b> type indicates user input.                                                                                                    |
| Return       | In command examples, this notation indicates that pressing (Return) enters the default value.                                                                            |
| bold         | Bold indicates commands, pathnames, or filenames that must be entered as displayed.                                                                                      |
| italics      | In the context of commands and command syntax,<br>lowercase italics indicate variables for which the user<br>supplies a value.                                           |
| []           | In command dialog, square brackets indicate default values. Pressing Return selects this value. Square brackets appearing in command syntax indicate optional arguments. |
| { }          | In command syntax, braces indicate that one, and only one, of the enclosed value must be entered.                                                                        |
|              | In command syntax, this character separates the different options available for a parameter.                                                                             |
|              | Notes provide important information.                                                                                                    |
|              | Warnings inform you about conditions that can have adverse effects on processing.                                                                                        |
| ×            | Cautions notify you about dangerous conditions.                                                                                                    |

### Acronyms

| ACP   | Access Control Protocol                |
|-------|----------------------------------------|
| BootP | Bootstrap Protocol                     |
| bfs   | block file system                      |
| CLI   | Command Line Interface                 |
| erpcd | expedited remote procedure call deamon |
| IP    | Internet Protocol                      |
| MIB   | Management Information Bases           |
| RAC   | Remote Access Concentrator             |
| RARP  | Reverse Address Resolution Protocol    |
| ROM   | Read Only Memory                       |
| SNMP  | Simple Network Management Protocol     |
| telco | Telephone Company                      |
| TFTP  | Trivial File Transfer Protocol         |
| VCLI  | Virtual Command Line Interface         |
| WAN   | Wide Area Network                      |

## **Ordering Bay Networks Publications**

To purchase additional copies of this document or other Bay Networks publications, order by part number from Bay Networks Press<sup>™</sup> at the following numbers:

- Phone--U.S./Canada: 888-422-9773
- Phone--International: 510-490-4752
- FAX--U.S./Canada and International: 510-498-2609

The Bay Networks Press catalog is available on the World Wide Web at *support.baynetworks.com/Library/GenMisc*. Bay Networks publications are available on the World Wide Web at *support.baynetworks.com/Library/tpubs*.

About This Guide

## **Bay Networks Customer Service**

You can purchase a support contract from your Bay Networks distributor or authorized reseller, or directly from Bay Networks Services. For information about, or to purchase a Bay Networks service contract, either call your local Bay Networks field sales office or one of the following numbers:

| Region                      | Telephone number                                                                                                    | Fax number       |
|-----------------------------|----------------------------------------------------------------------------------------------------|------------------|
| United States and<br>Canada | 800-2LANWAN; then enter<br>Express Routing Code (ERC) 290,<br>when prompted, to purchase or<br>renew a service contract<br>508-916-8880 (direct) | 508-916-3514     |
| Europe                      | 33-4-92-96-69-66                                                                                                    | 33-4-92-96-69-96 |
| Asia/Pacific                | 61-2-9927-8888                                                                                                    | 61-2-9927-8899   |
| Latin America               | 561-988-7661                                                                                                    | 561-988-7550     |

Information about customer service is also available on the World Wide Web at support.baynetworks.com.

## How to Get Help

If you purchased a service contract for your Bay Networks product from a distributor or authorized reseller, contact the technical support staff for that distributor or reseller for assistance.

If you purchased a Bay Networks service program, call one of the following Bay Networks Technical Solutions Centers:

| Technical Solutions Center | Telephone number | Fax number       |
|----------------------------|------------------|------------------|
| Billerica, MA              | 800-2LANWAN      | 508-916-3514     |
| Santa Clara, CA            | 800-2LANWAN      | 408-495-1188     |
| Valbonne, France           | 33-4-92-96-69-68 | 33-4-92-96-69-98 |
| Sydney, Australia          | 61-2-9927-8800   | 61-2-9927-8811   |
| Tokyo, Japan               | 81-3-5402-0180   | 81-3-5402-0173   |

|   |    | •   |      |    |     |  |  |  |  |  | • |  | • |
|---|----|-----|------|----|-----|--|--|--|--|--|---|--|---|
| • | Ab | out | This | Gu | ide |  |  |  |  |  |   |  |   |

# Quick-Start Guide for Remote Access Concentrators

his Quick-Start guide describes how to install and configure Remote Access Concentrator (RAC) hardware and software using factory defaults. After installing the RAC, you can customize it for your specific requirements.

This guide is written for experienced users who install and maintain RACs and have completed the prescribed Bay Networks courses. You can choose either the quick-start procedure or the roadmap.

The information is presented as follows:

- Quick-Start-- Provides summarized instructions for installing the software images, tools, and the RAC.
- Roadmap -- Provides a list of tasks and related documentation for each task.
- Related Documentation -- Lists all documents supporting Remote Access Concentrators.

## QuickStart

The quick-start tasks are designed to provide the information necessary to install and configure the RACs using factory defaults. <u>Table 1</u> summarizes the quick-start tasks.

#### Table 1. Quick-Start Tasks

| Task | What is Performed                       | What is Required                                                                                                    |
|------|-----------------------------------------|----------------------------------------------------------------------------------------------------|
| 1    | Order line provisioning from the telco  | Switch type and switch parameters that are supported by the RAC                                                                                   |
| 2    | Determine IP addresses                  | RAC IP address<br>Subnet mask<br>Broadcast address<br>Preferred Load Host address<br>Preferred Dump Host address<br>Load/Dump Gateway address     |
| 3    | Determine boot<br>sequence              | self or net                                                                                                    |
| 4    | Determine software<br>image location    | oper.64.enet (on RAC) or TFTP Load<br>Directory and Dump path/filename                                                                            |
| 5    | Install RAC software                    | PC running Microsoft <sup>®</sup> Windows NT <sup>®</sup><br>Server or UNIX or a UNIX workstation                                                 |
| 6    | Install the Model 5399<br>or Model 8000 | Model 5399 requires an available slot in a<br>System 5000 MSX chassis. The Model<br>8000 requires a remote monitor and an<br>Ethernet connection. |
| 7    | RAC configuration                       | Configure the RAC's IP addresses, boot<br>sequence, and operating image<br>(information gathered in Tasks 2-4)                                    |
| 8    | Boot the RAC                            | Boot the RAC from the ROM monitor                                                                                                    |
| 9    | Configure the switch type               | Information from Task 1 and either the <b>na</b> utility, Annex Manager, or Quick2Config                                                          |
| 10   | Set switch parameters                   | Annex                                                                                                    |
| 11   | Set basic security                      | cli and vcli                                                                                                    |
| 12   | Reboot RAC                              | Issue <b>boot</b> command                                                                                                    |
| 13   | Customizing the RAC                     | The <b>na</b> utility, Annex Manager, or<br>Quick2Config Annex                                                                                    |

•

### **Task 1: Order Line Provisioning**

The lines are ordered through the telco before the RAC is installed. Typically this is done after the sales order is placed. The supported switch types and switch parameters are described in *Provisioning WAN Lines for Remote Access Concentrators*. You should have the switch type and parameter values before continuing with the install.

### Task 2: IP Addresses

You must be prepared to enter the following addresses during the configuration procedure:

- Internet address
- Subnet mask
- Broadcast address
- Preferred load host
- Preferred dump host
- Load/Dump gateway address

### **Task 3: Boot Sequence**

You must decide which boot sequence you want to use. You can choose a network boot (**net**), self boot (**self**), or both. Typically, you would select both (**net** and **self**).

### Task 4: Software Image

Determine the software image location (RAC or load host). The software image is shipped with the RAC and is stored in flash memory. Typically you would select to load from flash memory, but you can also load from a TFTP load directory from a load host.

### Task 5: Install RAC Software

Follow the software install procedures for the operating system you are using. For detailed installation procedures, refer to *Installing Remote* Access Concentrator Software for Windows and Windows NT and Installing Remote Access Concentrator Software for UNIX.

### Task 6: Install the RAC

Install the Model 5399 or Model 8000 RAC. The Model 5399 is installed in a System 5000 MSX chassis and receives signal and power from the backplane connectors. The model 8000 RAC is a standalone chassis that requires the following cables:

- Ethernet
- Console
- Synchronous (if used)
- Power

Configure the RAC before connecting the WAN cables.

The Model 8000 console terminal is configured as follows:

- 9600 baud
- 8 data bits
- No parity
- 1 stop bit
- XON/XOFF flow control

Detailed installation instructions are in the *Model 5399 Remote Access Concentrator Hardware Installation Guide* and *Installing the Model 8000 Remote Access Concentrator.* 

### **Task 7: RAC Configuration**

To configure the RAC, it must be in ROM monitor mode. The Model 5399 is accessible through the slot selection menu on the System 5000 MSX console. Press the **Reset** button on the Model 8000. When all the lights flash, press the **Reset** button again.

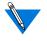

A few minutes may pass before the ROM monitor (**monitor::**) prompt appears.

Once the RAC is in ROM monitor mode, perform the following tasks:

- Set the network address
- Set the operating image
- Configure the interface sequence
- Enable the **allow\_snmp\_sets** parameter

### Set the Network Address

This section uses the IP addresses established in Task 2. To set the network addresses:

1. At the ROM monitor prompt, enter addr and respond to the prompts as shown in the example. To accept the default shown in brackets, press the Return key.

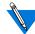

For illustration purposes, this example shows a RAC on an Ethernet network with the IP address 192.9.200.62. The host system address is 192.9.200.55. The router gateway address would be 192.9.200.1 for this subnet to access other subnets.

```
monitor:: addr
Enter Internet address:: 192.9.200.62
Enter Subnet mask [255.255.255.0]::
Enter Broadcast address 192.9.200.55
Enter preferred Load Host address:: 192.9.200.55
Enter Preferred Dump Host [0.0.0.0]::192.9.200.55
Enter Load/Dump Gateway address:: 192.9.200.45
Select type of IP packet encapsulation (ieee802/
ethernet) [<ethernet>]::
Load Broadcast y/n [y]::
```

- 2. After you enter the address path names, enter ad -d to verify the IP address.
- 3. After you verify the IP address, set the operating image.

### Set the Operating Image

The default operating image is shipped with the RAC and is stored in flash memory. Verify or set the operating image as follows:

1. At the ROM monitor prompt, enter image and respond to the prompts as shown in the example. To accept the default shown in brackets, press the Return key.

```
monitor:: image
Enter Image name [(ip) "oper.64.enet", (mop)
"OPER_64_ENET.SYS"]::
Enter TFTP Load Directory[""]::
Enter TFTP Dump path/filename:: 192.9.200.62
```

- 2. After you enter the image name, enter im -d to verify the operating image.
- 3. After you verify the operating image, set the interface sequence.

### **Configure the Interface Sequence**

The interface sequence determines the order or method in which the RAC boots. You can configure the RAC for network, self-boot, or both. To set the sequence:

1. At the ROM monitor prompt, enter seq. The system responds:

Enter a list of 1 to 4 interfaces to attempt to use for downloading code or upline dumping. Enter them in the order they should be tried, separated by commas or spaces. Possible interfaces are:

```
Ethernet: net
```

SELF: self

Enter interface sequence [net]::

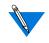

If the RAC is configured for self-boot, copy the configuration (**config.annex**) file from the server to the RAC using FTP. Do this after you boot the RAC.

2. After you enter the sequence, enter seq -d to verify the interface sequence.

- 3. Save the changes you made to the RAC:
  - a) For the 5399 RAC, exit the ROM monitor by entering Ctrl T. This brings you back to the System 5000 Slot Selection Menu.
  - b) Enter s to select the supervisory Module main menu.
  - c) Enter **m** to select Module Information Menu.
  - d) At the **Enter slot** # (1-14): prompt enter the *slot number* and press **Return**. Then type **d** to set all the changes you made as the default.

#### Enable the allow\_snmp\_sets Parameter

If you plan to use Annex Manager or Quick2Config to configure and manage the RAC, you must enable the **allow\_snmp\_sets** parameter. To enable this parameter:

- 1. At the console monitor prompt, enter allow\_snmp\_sets.
- 2. Enter Y when you are asked if you want to enable this parameter.

### Task 8: Boot the RAC

Issue the **boot** command to boot the RAC. After the RAC boots, choose which tools you want to use to complete the remaining configuration tasks. The remaining tasks in this book use **admin** commands from the console monitor, but you can also use **na**, Annex Manager, or Quick2Config.

### Task 9: Configure the Switch Type

You must configure the switch type using the information collected in Task 1 before connecting the network cables to the WAN ports. To configure the switch type:

- 1. After the RAC boots, enter cli at the console monitor prompt. (If you are configuring a 5399, connect to the slot the 5399 is installed in using the Slot Selection menu before entering the cli command.)
- 2. Enter admin as follows:

annex: **su** Password: The default:

The default root password is the RAC's IP address.

Annex# **admin** 

3. Using the set wan command, enter the switch type. The example below shows how you set the switch for AT9. Enter the switch type from the telco information. (For more information about switch types, refer to *Provisioning WAN Lines for Remote Access Concentrators.*)

admin: **set wan=1 switch\_type AT9** You may need to reset the appropriate port, Annex subsystem or reboot the Annex for changes to take effect.

This sets the switch type for interface 1 to AT9. To specify WAN 2, enter wan=2; for both WANs, enter wan=all

### **Task 10: Set Switch Parameters**

Using the switch parameters gathered from Task1, configure the switch.

View the existing WAN parameters by entering **sho wan=all all**. Set the WAN parameters to be compatible with those provided by the telco. For information on setting WAN parameters, refer to *Managing Remote Access Concentrators Using Command Line Interfaces*.

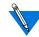

Make sure the WAN parameters are compatible with those provided by the telco. The telco may temporarily disable lines connected to improperly configured devices. For more information on WAN parameters, refer to *Remote Access Concentrator Software Reference*.

## Task 11: Configure Basic Security

You should configure basic security on the RAC. That is, you should enable CLI and VCLI security to prevent unauthorized access to the RAC through the console monitor or through a Telnet session. To enable security:

1. Set the enable\_security parameter to yes and set up the security host:

set annex enable\_security y

set annex pref\_secure1\_host <ip address>

2. Set CLI port security:

set port cli\_security y

If you set CLI security, make sure that you have a valid login name and password. Once the RAC is rebooted you will be prompted for a user name and password when you enter **cli** at the console monitor prompt.

3. Set VCLI port security:

set port vcli\_security y

### Task 12: Reboot the RAC

After making configuration changes, you must reboot the RAC for the changes to take effect. After you reboot the RAC:

- 1. Connect the cables to the WAN interface ports on the front (Model 5399) or back (Model 8000) of the RAC.
- 2. Test the RAC by dialing in to it.

### Task 13: Customizing the RAC

After installing and booting the RAC, you can customize RAC parameters (for example security or port parameters) using one of the following tools:

- CLI interface (see Managing Remote Access Concentrators Using Command Line Interfaces)
- Annex Manager (see Managing Remote Access Concentrators Using Annex Manager)
- Quick2Config Annex (see the online Help system)

## Roadmap

The roadmap provides a series of tasks which you must perform in sequential order to install, configure, and boot a RAC. Refer to the specified documentation for detailed instructions. The roadmap can be divided into two distinct areas: installation and configuration and customization.

### Installing and Configuring the RAC

This portion of the roadmap lists the tasks you must perform to install and configure the RAC and the documentation needed to perform these tasks.

| Task                                                                                                    | Documentation                                                                                                    |
|----------------------------------------------------------------------------------------------------|----------------------------------------------------------------------------------------------------|
| Prepare to install the Model 5399 or<br>Model 8000 RAC                                                                                                    | See the provisioning information provided by your telco.                                                                                                    |
| <ul> <li>Confirm that all WAN provisioning<br/>requirements are met: <ul> <li>IP address</li> <li>Boot type (net or self)</li> <li>Image location (TFTP or local)</li> </ul> </li> <li>Confirm required platforms: <ul> <li>PC running Windows or UNIX</li> <li>DEC Alpha (Windows NT 4.0)</li> <li>Workstation running UNIX</li> </ul> </li> </ul> | For Windows, see Installing Remote<br>Access Concentrator Software for<br>Windows and Windows NT.<br>For UNIX, see Installing Remote<br>Access Concentrator Software for<br>UNIX. |
| Install RAC software on the server:<br>-UNIX<br>- Install RAC Software<br>- Install Annex Manager (optional)<br>-Windows<br>- Install <b>na</b><br>- Install server tools<br>- Install Quick2Config Annex                                                                                                    |                                                                                                    |

| Task                                                                                                    | Documentation                                                                 |  |  |  |  |
|----------------------------------------------------------------------------------------------------|-------------------------------------------------------------------------------|--|--|--|--|
| Install the Model 5399 or<br>Model 8000:                                                                                                    | Model 5399 Remote Access<br>Concentrator Module Hardware                      |  |  |  |  |
| <ul> <li>Model 5399</li> <li>Configure jumpers</li> <li>Install module in hub</li> <li>Verify installation</li> </ul>                                   | Installation Guide<br>Installing the Model 8000 Remote<br>Access Concentrator |  |  |  |  |
| <ul> <li>Model 8000</li> <li>Install chassis</li> <li>Connect Ethernet cables</li> <li>Connect console terminal</li> <li>Verify installation</li> </ul> |                                                                               |  |  |  |  |
| Initialize the Model 5399 and Model 8000 RAC:                                                                                                    | -                                                                             |  |  |  |  |
| <ul> <li>Manual initialization</li> <li>Set IP address (addr)</li> <li>Set boot image (image)</li> <li>Set boot sequence (seq)</li> </ul>               |                                                                               |  |  |  |  |
| -Auto initialization<br>-BOOTP<br>-RARP                                                                                                    |                                                                               |  |  |  |  |
| Configure the RAC boot type:<br>- Boot using BFS<br>- Boot using TFTP<br>- Self-boot<br>- Boot from a Windows NT host<br>- Boot from another RAC        |                                                                               |  |  |  |  |

•

## Quick-Start Guide for Remote Access Concentrators

•

| Task                    | Tools and Documentation                                                  |
|-------------------------|--------------------------------------------------------------------------|
| Configure WANs:         | UNIX Tools                                                               |
| - Set switch type       | - Annex Manager                                                          |
| - Set WAN parameters    | - na utility                                                             |
| - Connect WAN interface | Managing Remote Access<br>Concentrators Using Command<br>Line Interfaces |
|                         | Managing Remote Access<br>Concentrators Using Annex<br>Manager           |
|                         | Annex Manager online Help                                                |
|                         | Windows Tools<br>- Quick2Config Annex<br>- na utility                    |
|                         | Quick2Config Annex online Help                                           |

### **Customizing the RAC**

This portion of the roadmap describes how to customize the RAC for your specific needs and services. You set parameters and services using the tools available on the Windows or UNIX platform.

| Task                                                                                                    | Tools and Documentation                                                                                                    |
|----------------------------------------------------------------------------------------------------|----------------------------------------------------------------------------------------------------|
| Configure basic security:<br>- ACP<br>- RADIUS<br>- Filters<br>Change RAC configuration settings:<br>- Automated Firmware Download<br>(AFD)<br>- Setting/changing parameters               | UNIX Tools<br>- Annex Manager<br>- na utility<br>Managing Remote Access<br>Concentrators Using Command<br>Line Interfaces<br>Remote Access Concentrator<br>Software Reference |
| Configure hosts and servers:<br>- Specify load and dump hosts<br>- Configure the RAC<br>- Event logging<br>- File servers<br>- Name servers<br>- Customize the RAC<br>- Using <b>erpcd</b> | Managing Remote Access<br>Concentrators Using Annex<br>Manager<br>Annex Manager online Help<br>Windows Tools<br>- Quick2Config Annex<br>- na utility                          |
| Configure calls and global ports:<br>- Defining call types<br>- Setting call default values<br>Configure digital modems:<br>- Busying out modems and                                       | Using Remote Access Concentrator<br>Server Tools for Windows NT<br>Quick2Config Annex online<br>Windows Help                                                                  |
| channels<br>- Modem definitions                                                                                                    |                                                                                                    |

Quick-Start Guide for Remote Access Concentrators

In addition to this guide, the following documentation supports the Model 5399 and Model 8000 RAC:

*Model 5399 Remote Access Concentrator Hardware Installation Guide* (166-024-162) -- Describes how to install the Model 5399 RAC, set the IP address, and make the RAC operational using factory defaults.

#### Installing the Model 8000 Remote Access Concentrator

(118353-A Rev. A) -- Describes how to install the Model 8000 RAC, set the IP address, and make the RAC operational using factory defaults.

#### Provisioning WAN Lines for Remote Access Concentrators

(118354-A Rev. A) -- Describes the information you need to provision WAN lines for Remote Access Concentrators. The guide provides several switch types and switch parameters which must be negotiated through the telco before installing the RAC.

#### Installing Remote Access Concentrator Software for UNIX

(118355-A Rev. A) -- Describes how to install Remote Access Concentrator software on a UNIX server. This book provides examples of the installation script as well as information about installing a particular security regime.

#### Installing Remote Access Concentrator Software for Windows and

*Windows NT* (118356-A Rev. A) -- Describes the procedures for installing Server Tools, the Network Administrator (**na**) utility, and Quick2Config Annex on a host server running Windows software.

Managing Remote Access Concentrators Using Command Line Interfaces (118357-A Rev. A) -- Describes how to configure and maintain the RAC using UNIX command-line interfaces for both UNIX and Windows environments.

#### Using Remote Access Concentrator Server Tools for Windows NT

(118358-A Rev. A) -- Describes how to select and configure a security regime, and how to use **erpcd** to configure RAC security.

#### Managing Remote Access Concentrators Using Annex Manager

(118359-A Rev. A) -- Describes how to use Annex Manager to configure and manage the Remote Access Concentrator.

#### Remote Access Concentrator Software Reference

(118360-A Rev. A) -- Provides reference descriptions of all CLI commands and all **na** and **admin** parameters.

#### Remote Access Concentrator SNMP MIB Reference

(118361-A Rev. A) -- Describes RAC MIB trees, standard MIB compliance information, and RAC extensions to standard MIBs. This guide references MIB listings on the Bay Networks web site and provides procedures for common tasks using a MIB browser.

Quick-Start Guide for Remote Access Concentrators